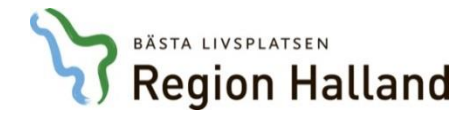

## **Websesam - Arbetsorder, typ Utomläns / LMA**

I denna lathund får du lära dig steg för steg hur du gör en arbetsorder för brukare bosatta i annat län än Halland samt de brukare som uppbär LMA-kort. Glöm inte att bifoga förskrivningsblankett & debiteringsunderlag eller förskrivningsblankett & kopia på giltigt LMA-kort. Ni får nu en snabbare handläggningstid på ert ärende än via postgång.

## Följ pilen och gå in under "Arbetsorder"

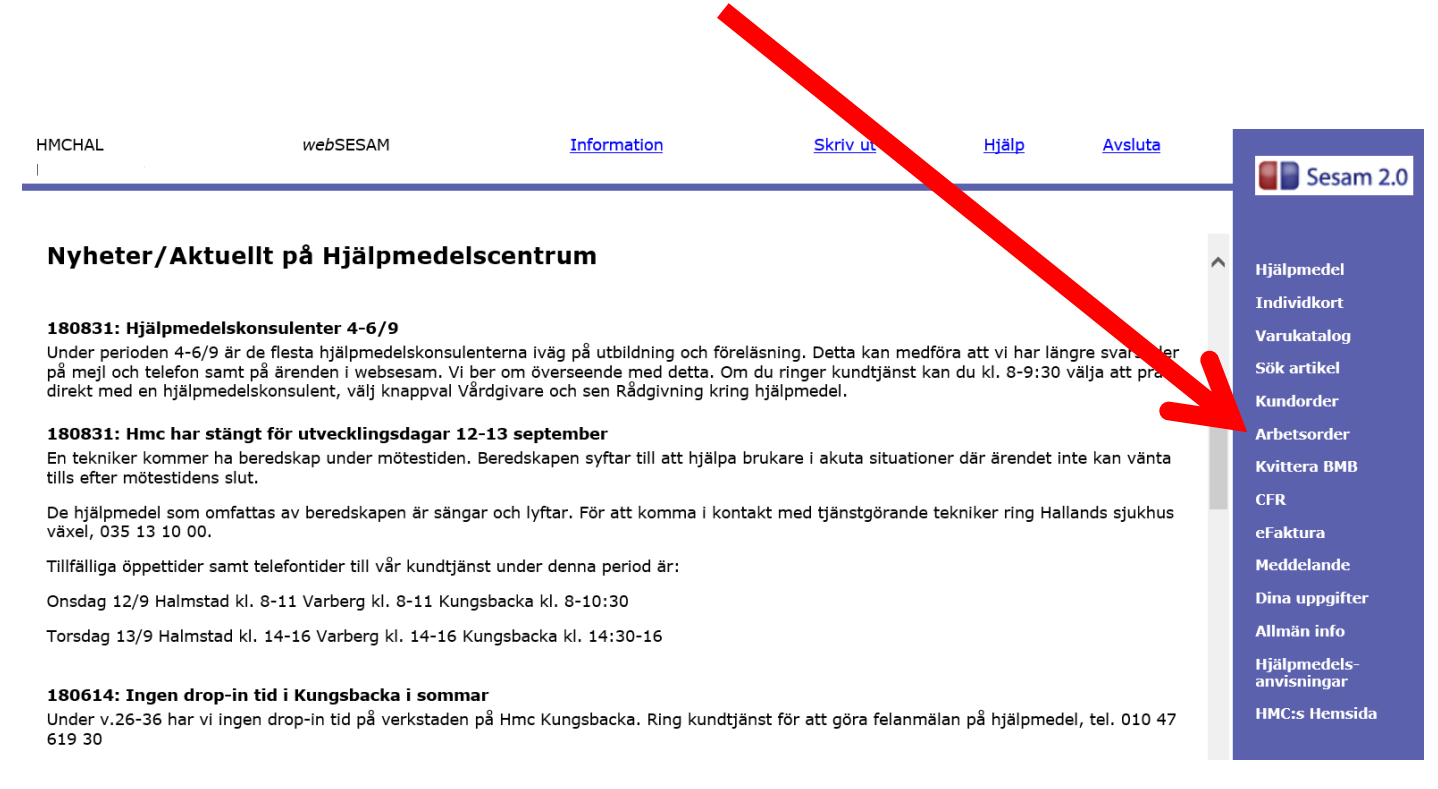

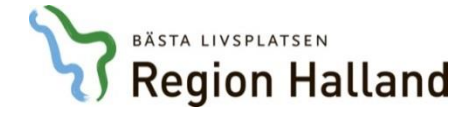

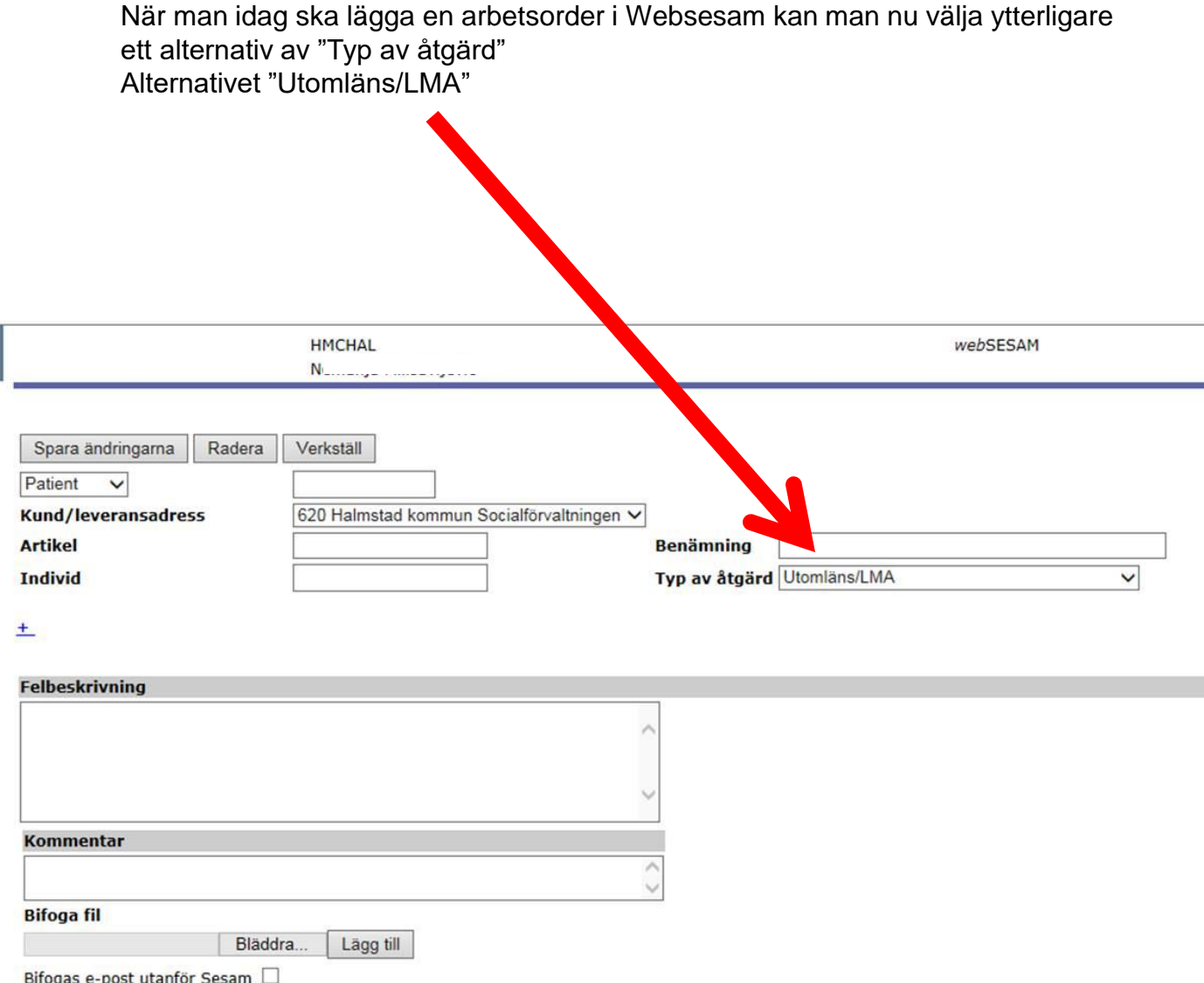

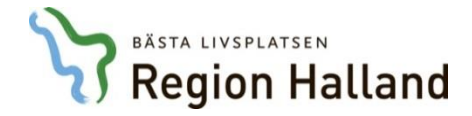

## Välj "Vårdenhet" istället för "Patient" i listan. (**1**)

## Välj ditt kundnummer (Står i fältet kund/leveransadress) (620 på bilden tex) (**2**)

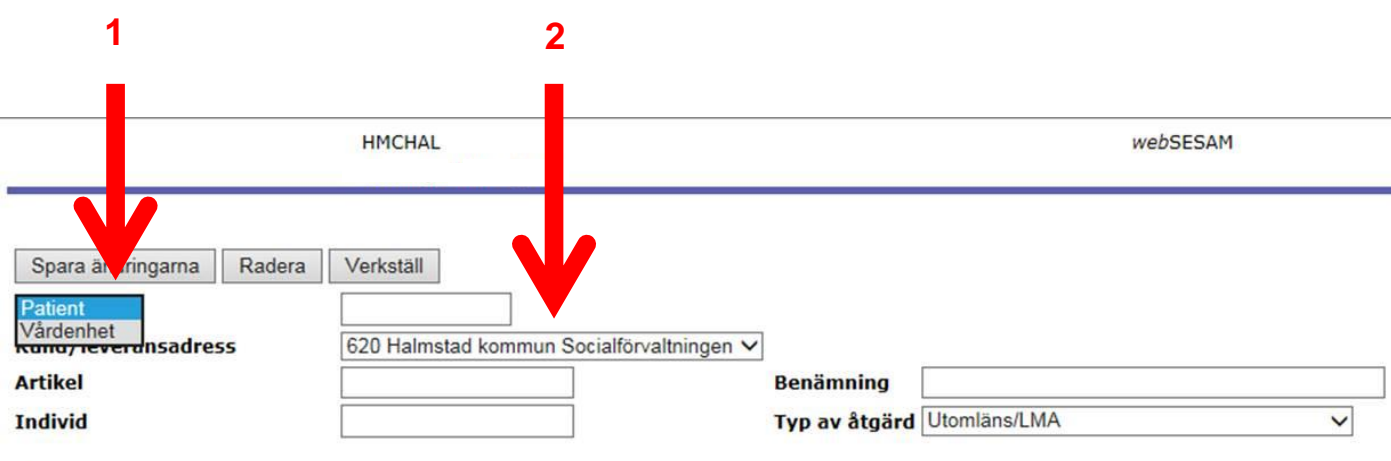

 $+$ 

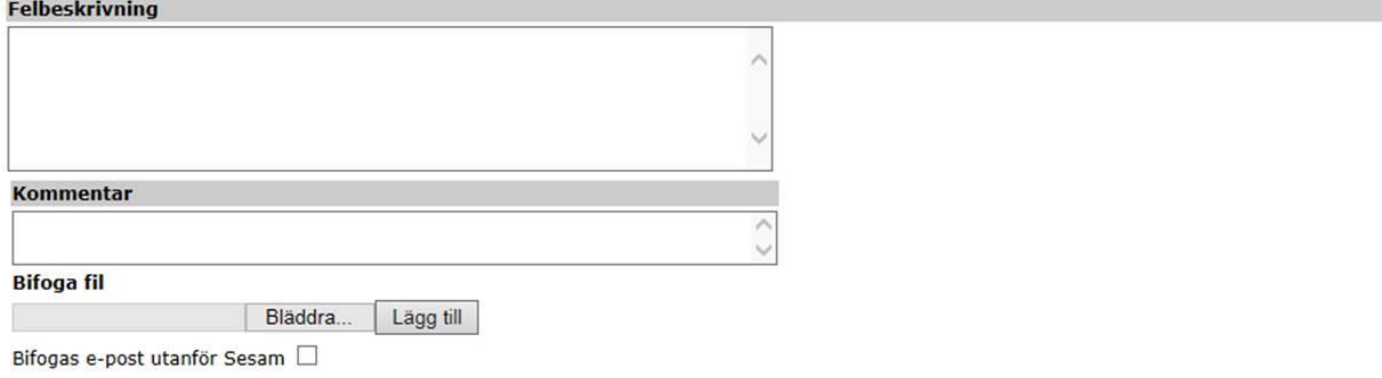

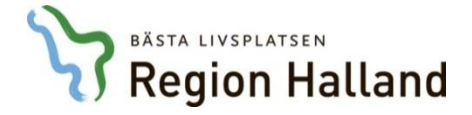

I rutan "Felbeskrivning" fyller du i vad ärendet gäller. (**1**)

Kommentar kan lämnas blankt, (frivilligt) (**2**)

Bifoga sedan din fil/bild (tex på LMA-kort eller förskrivningsblankett) OBS! Glöm inte att klicka på knappen "Lägg till" (**3**)

Avsluta med att klicka på knappen Verkställ (**4**)

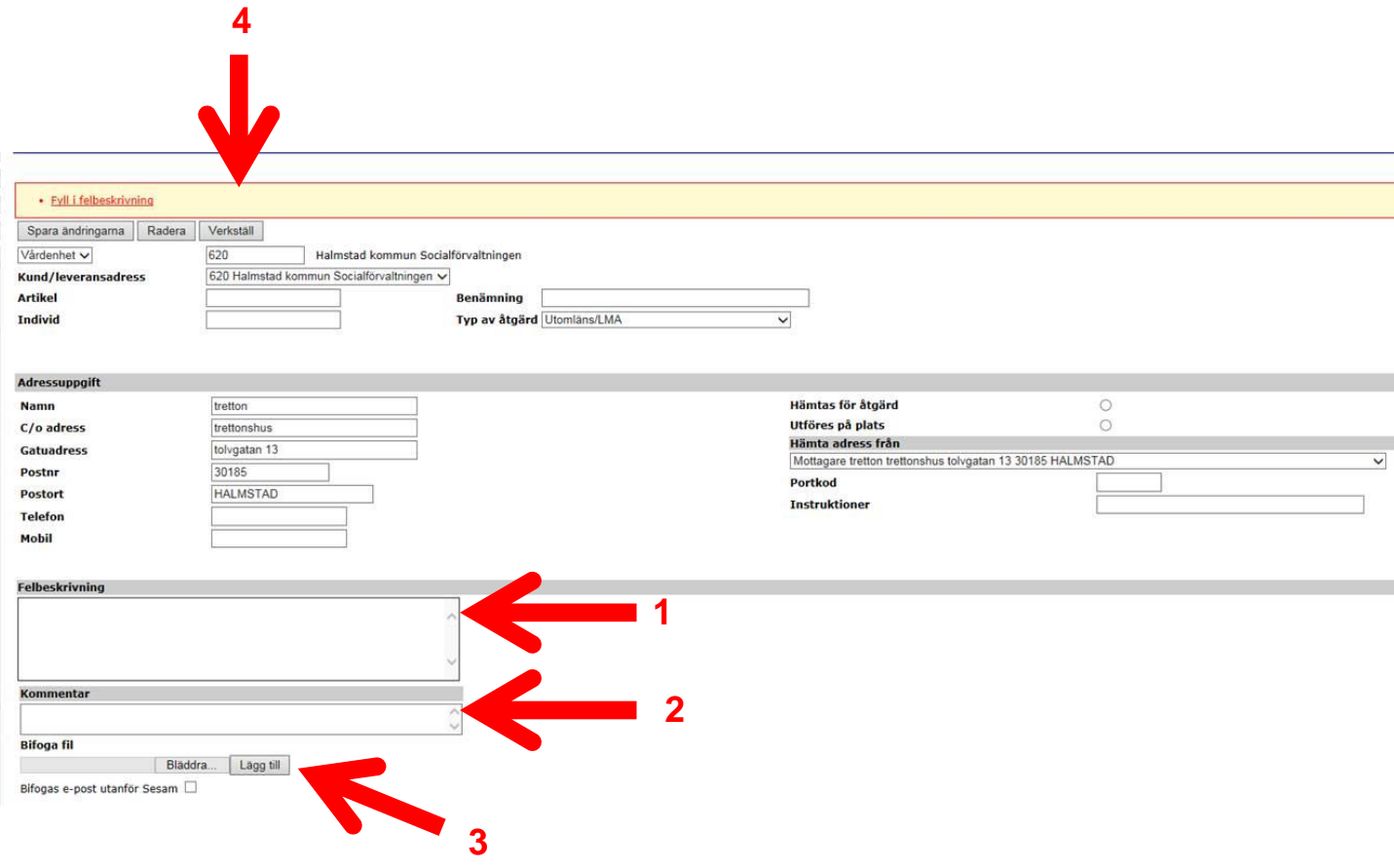